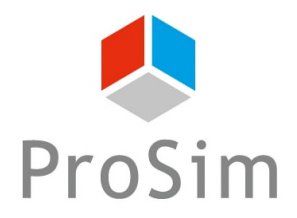

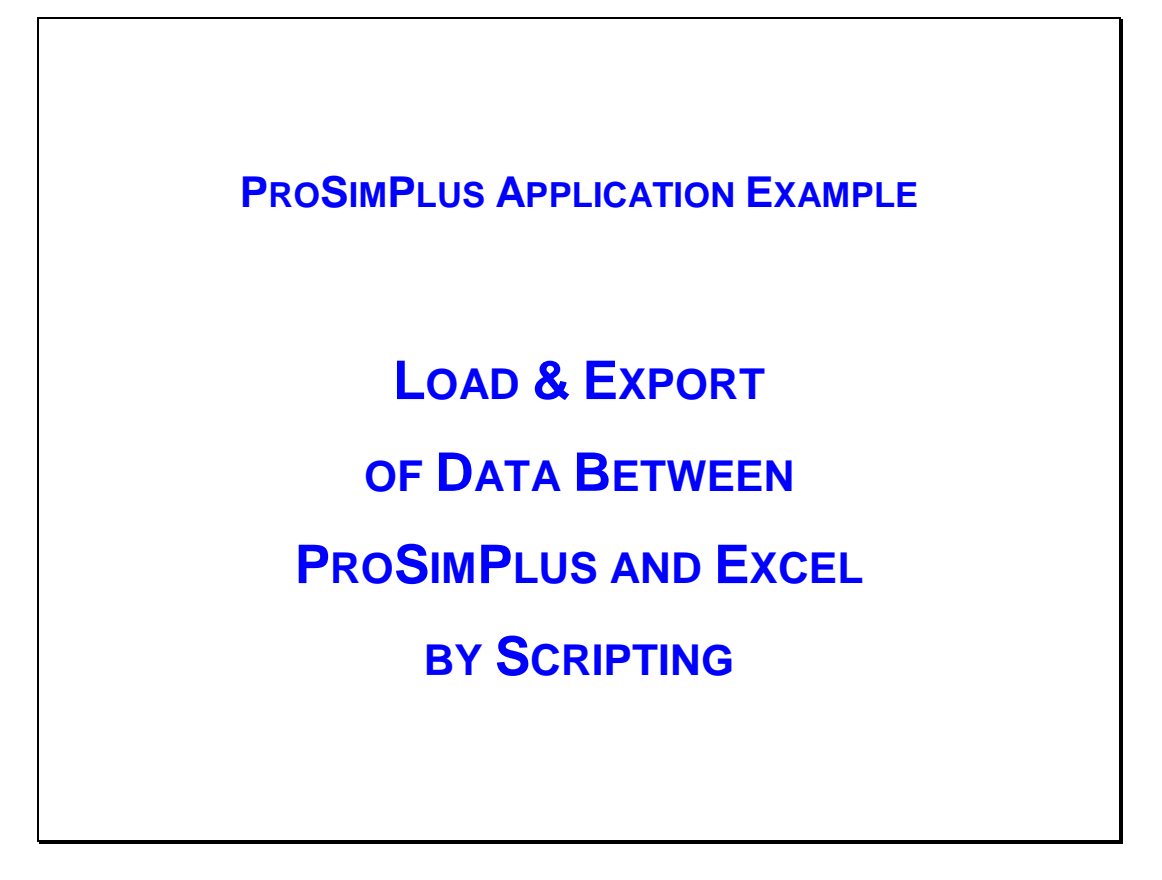

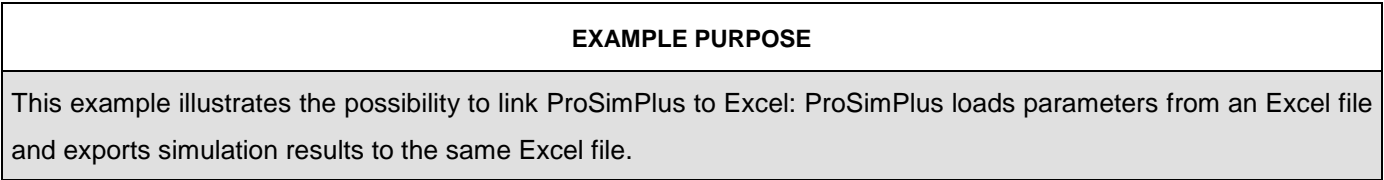

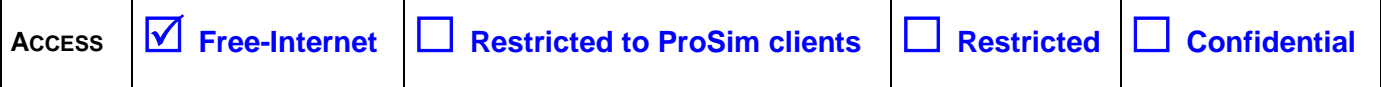

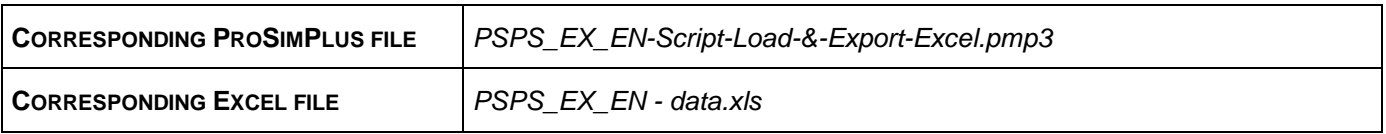

*Reader is reminded that this use case is only an example and should not be used for other purposes. Although this example is based on actual case it may not be considered as typical nor are the data used always the most accurate available. ProSim shall have no responsibility or liability for damages arising out of or related to the use of the results of calculations based on this example.*

### Version: March 2016 **Page: 2** / 12

# **TABLE OF CONTENTS**

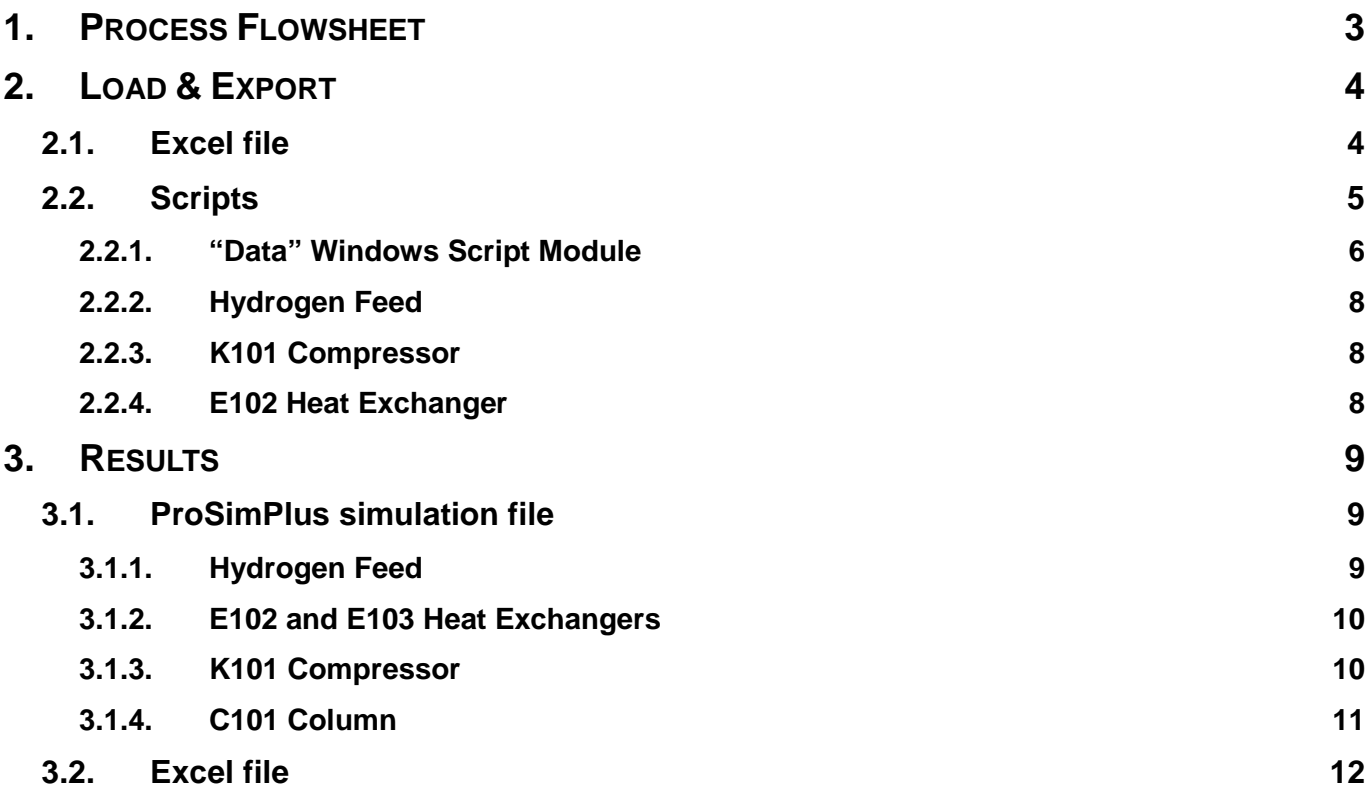

Version: March 2016 **Page: 3** / 12

## <span id="page-2-0"></span>**1. PROCESS FLOWSHEET**

The process flowsheet is based on the Cyclohexane Plant flowsheet (refer to the ProSimPlus example "PSPS\_EX\_EN - Cyclohexane Plant.pmp3" for a complete description of the process).

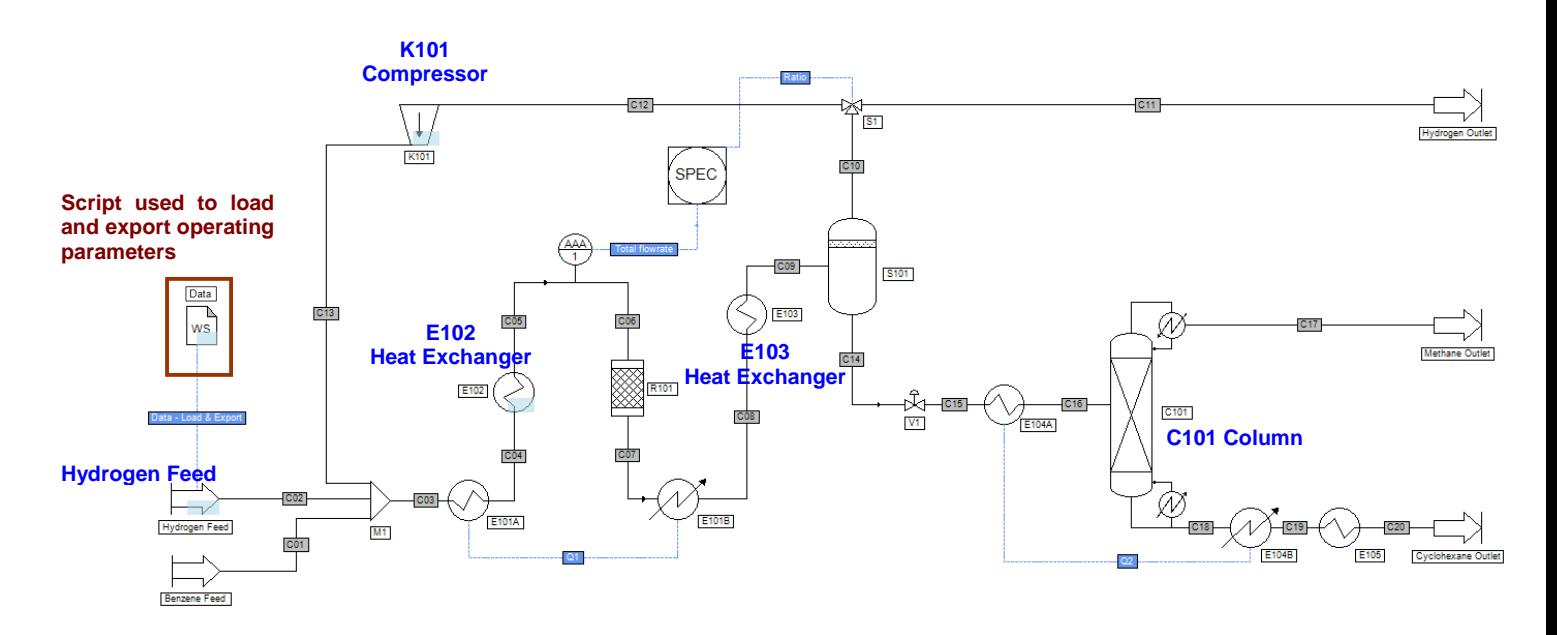

The parameters to be loaded and exported are presented hereafter.

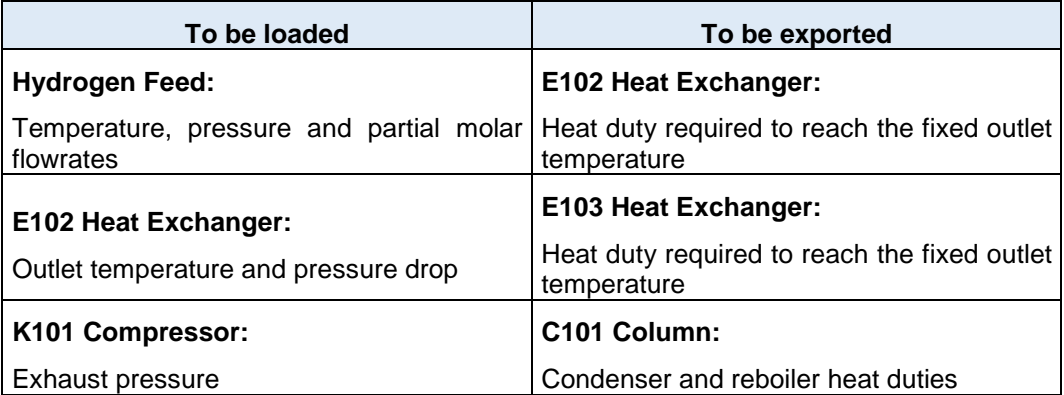

Version: March 2016 **Page: 4** / 12

# <span id="page-3-0"></span>**2. LOAD & EXPORT**

# <span id="page-3-1"></span>**2.1. Excel file**

The parameters used by the ProSimPlus simulation file are described in the sheet named "Data" and presented below.

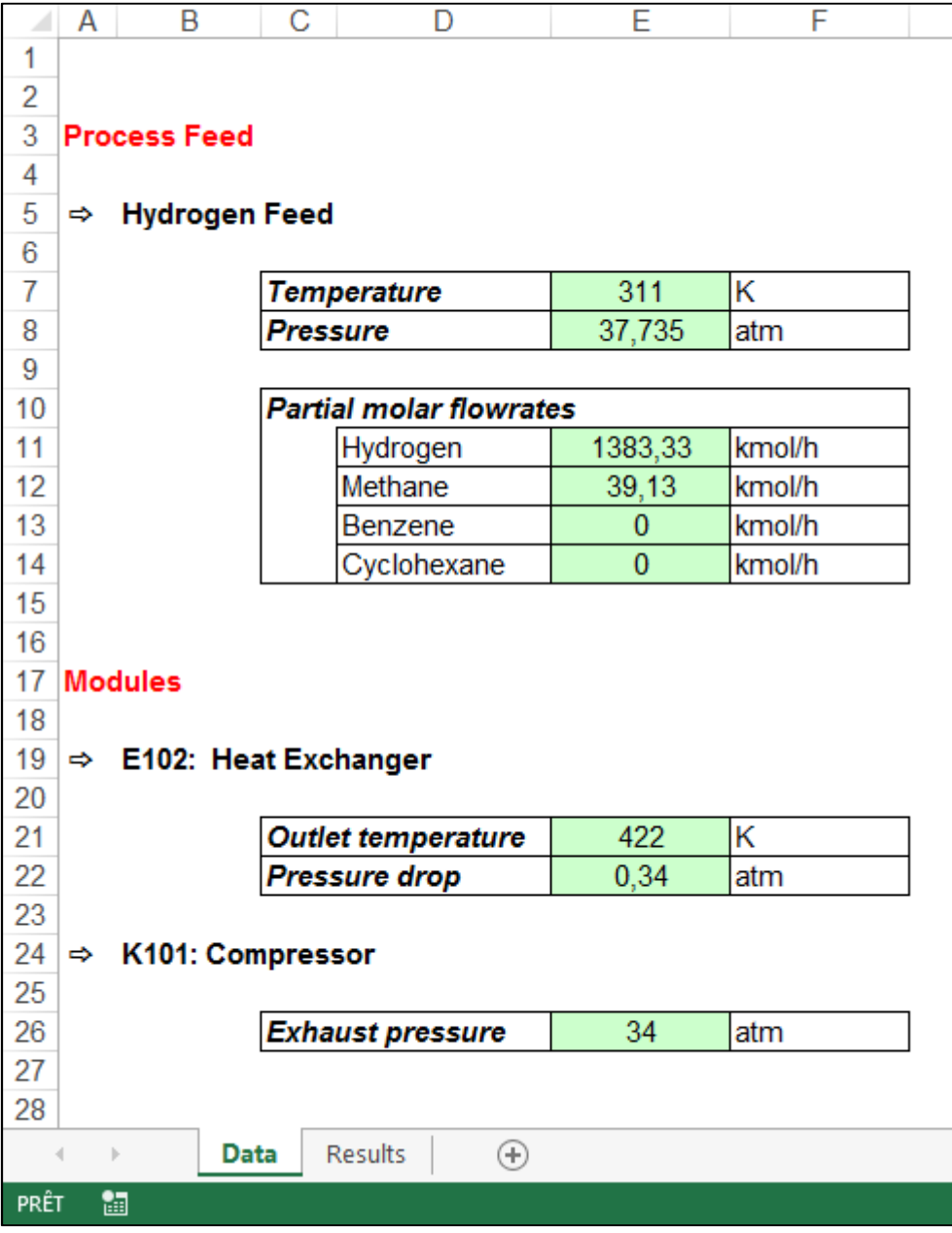

Version: March 2016 **Page: 5** / 12

*Remark*: the data to be loaded must be in ProSim Units. The full ProSim unit system can be found in

ProSimPlus in the "Unit sytem" menu :

The simulation results are exported to the following sheet, named "Results":

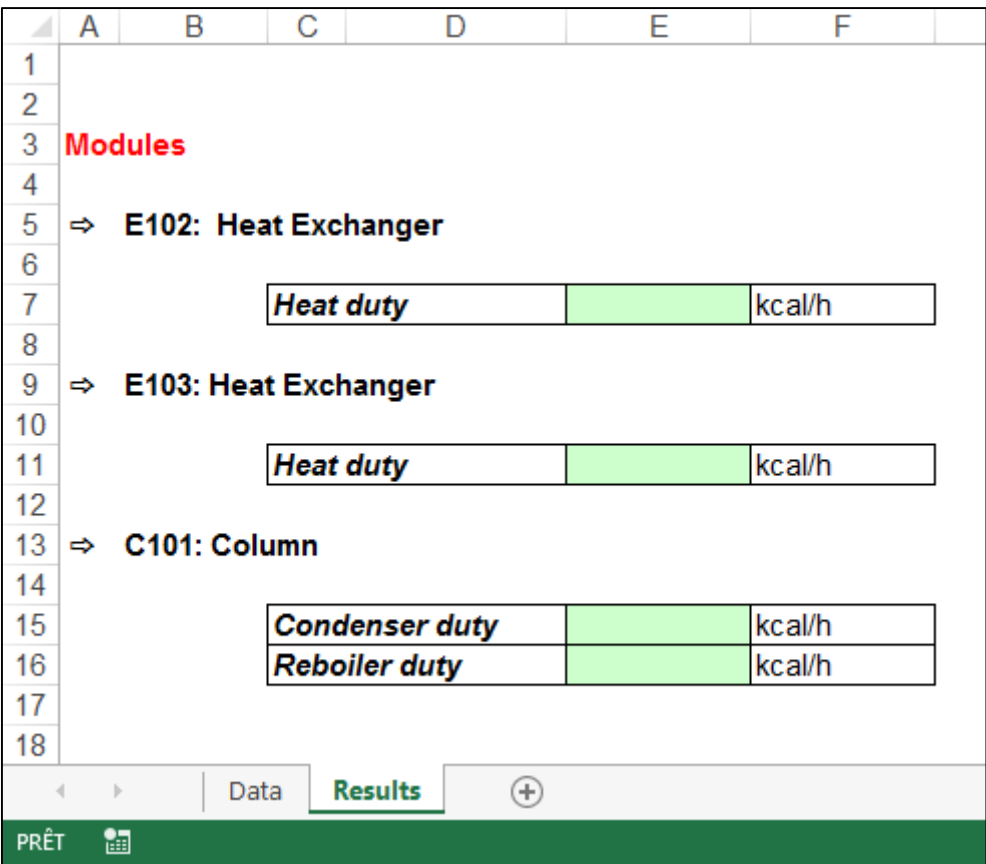

## <span id="page-4-1"></span><span id="page-4-0"></span>**2.2. Scripts**

A Windows Script Module named "Data" is used to load the data of operating parameters from Excel. Other modules (Hydrogen Feed, E101 and E102 Heat Exchangers…) use then these parameters during calculations.

At the end of the simulation, the Windows Script Module is able to export results to Excel.

Version: March 2016 Page: 6 / 12

#### <span id="page-5-0"></span>**2.2.1. "Data" Windows Script Module**

The script (used to load and export parameters) is presented below.

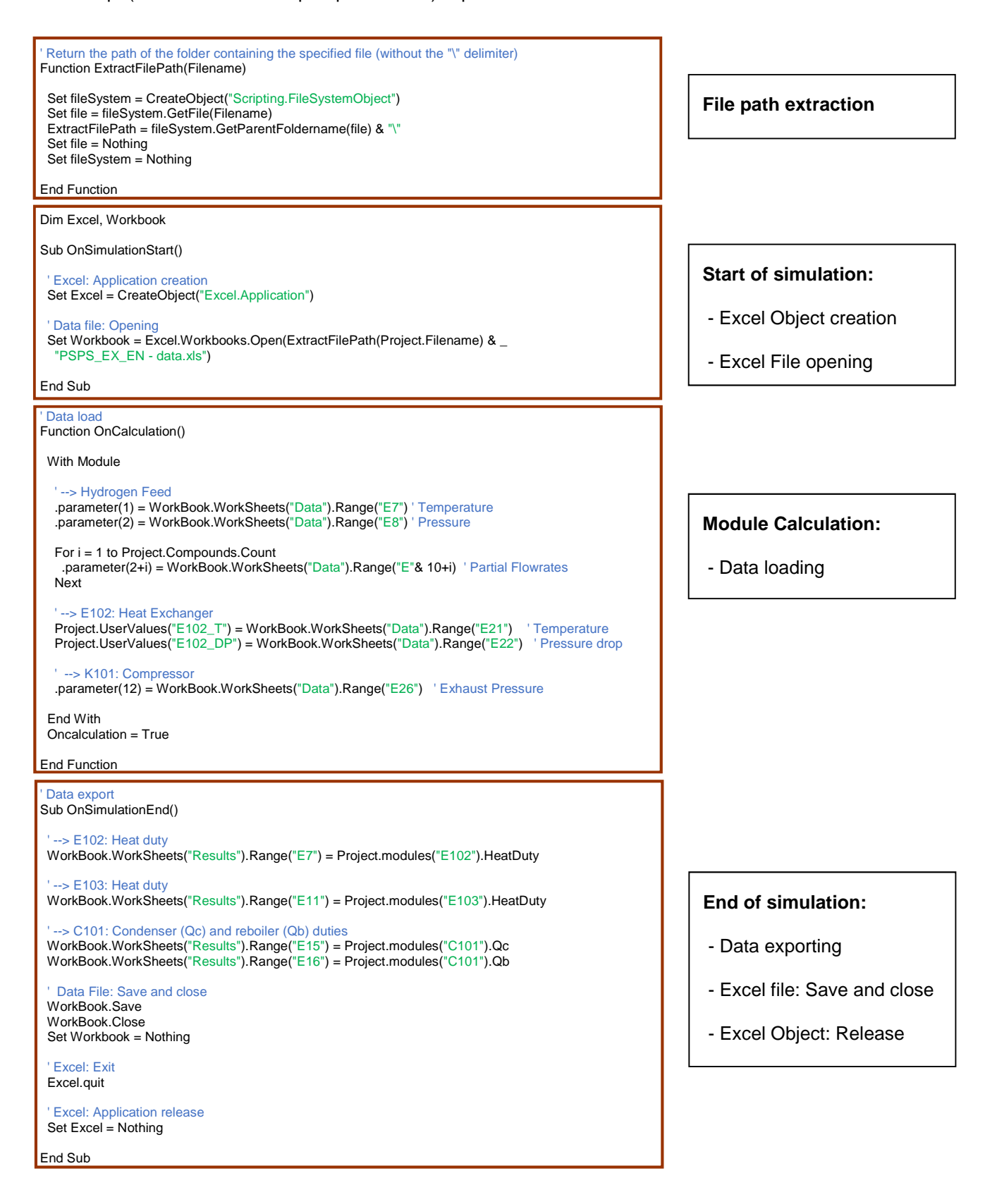

Version: March 2016 Page: 7 / 12

*Remark*: ProSimPlus user must specify the right Excel File location.

In this example: "ExtractFilePath(Project.Filename) & "PSPS\_EX\_EN - data.xls"" means that the Excel file "PSPS EX EN - data.xls" is in the same directory as the simulation file. Of course, this location can be modified.

EXX (XX between 7 and 26 in this example) are the Excel cell addresses of the working parameters (for importation or exportation).

To access the "Script" tab of a module, open the corresponding module definition window and select the "Script" tab as presented below for the "E102" module:

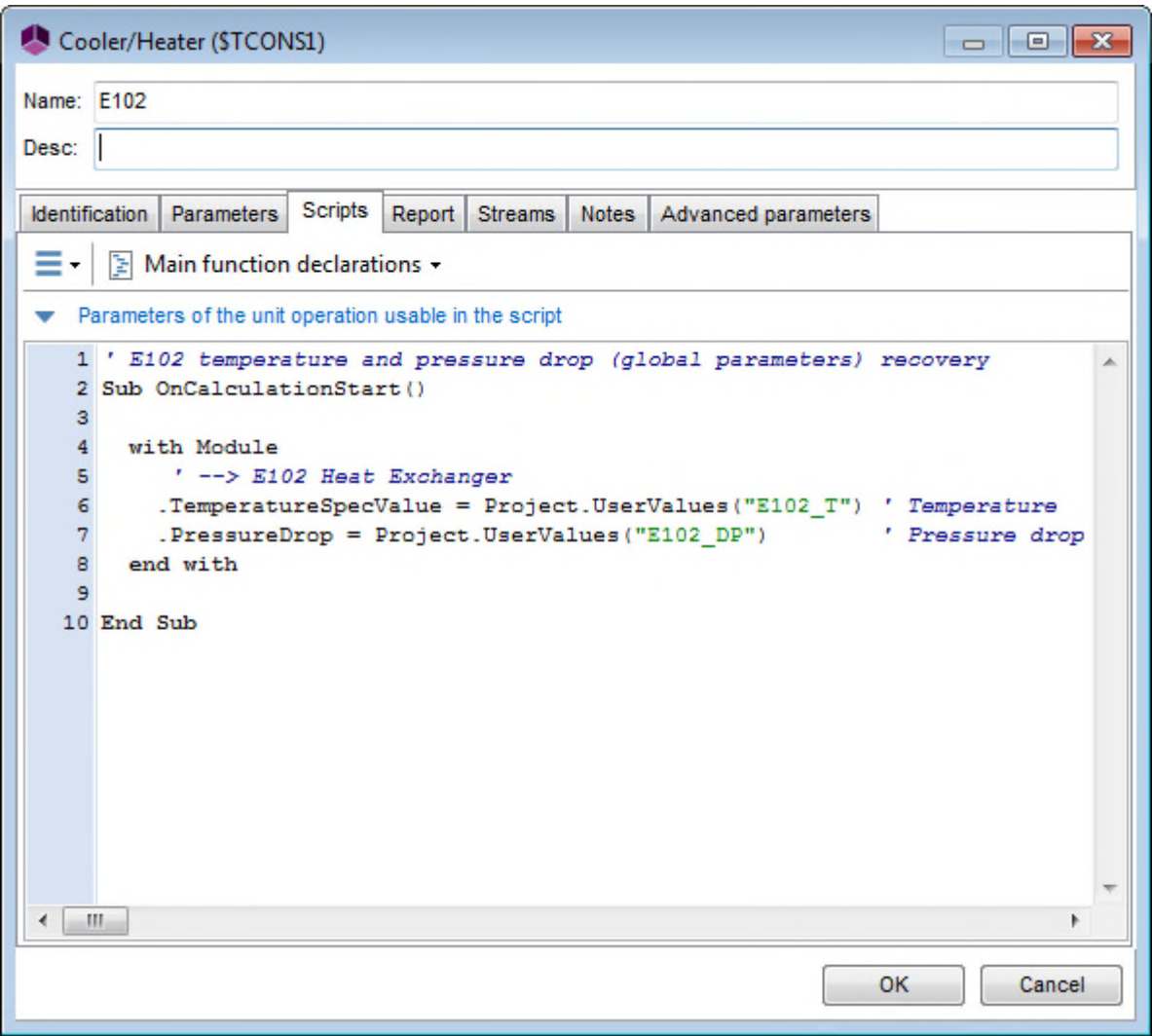

For further information about scripting in ProSimPlus, please refer to the "Windows script" help accessible by pressing "F1" in the script module definition window.

Version: March 2016 Page: 8 / 12

### <span id="page-7-1"></span><span id="page-7-0"></span>**2.2.2. Hydrogen Feed**

The script used in the "Hydrogen Feed" module is presented hereafter.

' Temperature, pressure and partial molar flowrates recovery from the "Data" script module Sub OnCalculationStart()

#### With Module

 ' --> Hydrogen Feed .OutputStreamTemperatureSpecValue = Project.Modules("Data").parameter(1) ' Temperature .OutputStreamPressureSpecValue = Project.Modules("Data").parameter(2) $\uparrow$  / Pressure For i = 1 to Project.Compounds.Count .OutputStreamCompositionSpecValues(i) = Project.Modules("Data").parameter(2+i) ' Partial molar flowrates Next End With Parameters positions in "Data" script module

<span id="page-7-2"></span>**2.2.3. K101 Compressor** 

The script used in the "K101" module is presented hereafter.

```
' Exhaust pressure recovery from the "Data" script module
Sub OnCalculationStart()
```
' --> K101 Compressor

Module.SpecificationValue = Project.Modules("Data").parameter(12) ' Exhaust pressure

End Sub

End Sub

#### <span id="page-7-3"></span>**2.2.4. E102 Heat Exchanger**

The script used in the "E102" module is presented hereafter.

' E102 temperature and pressure drop (global parameters) recovery Sub OnCalculationStart()

With Module

' --> E102 Heat Exchanger

```
.TemperatureSpecValue = Project.UserValues("E102_T") ' Temperature<br>PressureDrop = Project.UserValues("E102_DP") ' Pressure drop
 .PressureDrop = Project.UserValues("E102_DP")
 End With
```
End Sub

*Remark*: global parameters (Project.UserValues) can be defined (in this case, they are defined in the "Data" module) and then used in all of the modules (like here in the "E102" module).

# <span id="page-8-0"></span>**3. RESULTS**

## <span id="page-8-1"></span>**3.1. ProSimPlus simulation file**

At the end of the simulation, the user can see in the "Report" tab of the different modules the imported data (boxed in green in this document) and the results (boxed in orange in this document) that have been exported to the Excel file.

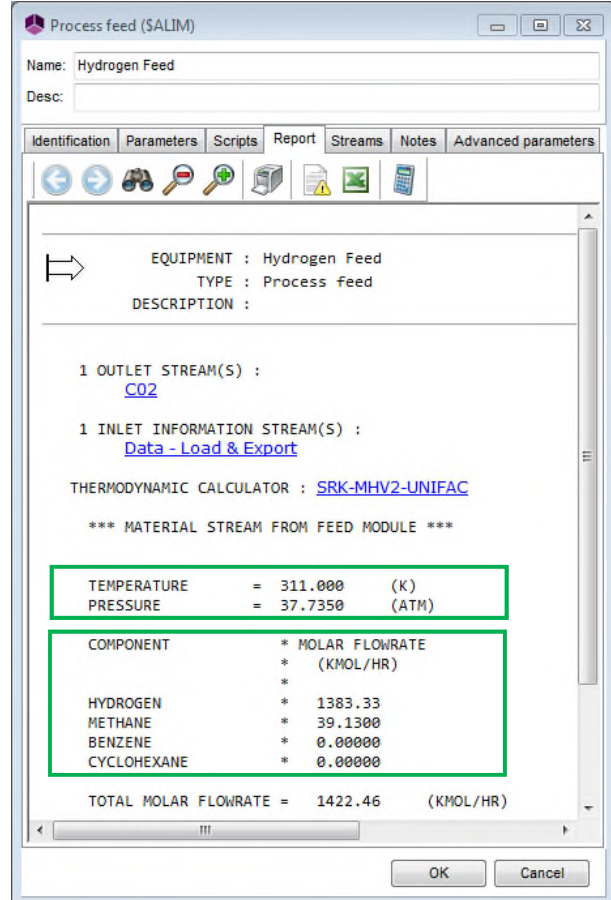

## <span id="page-8-2"></span>**3.1.1. Hydrogen Feed**

 $\begin{tabular}{c|c|c|c} \hline \quad & \quad \quad & \quad \quad & \quad \quad \\ \hline \quad \quad & \quad \quad & \quad \quad & \quad \quad \\ \hline \quad \quad & \quad \quad & \quad \quad & \quad \quad \\ \hline \end{tabular}$ 

Advanced parameters

Cancel

 $\overline{\phantom{a}}$ 

# <span id="page-9-0"></span>**3.1.2. E102 and E103 Heat Exchangers**

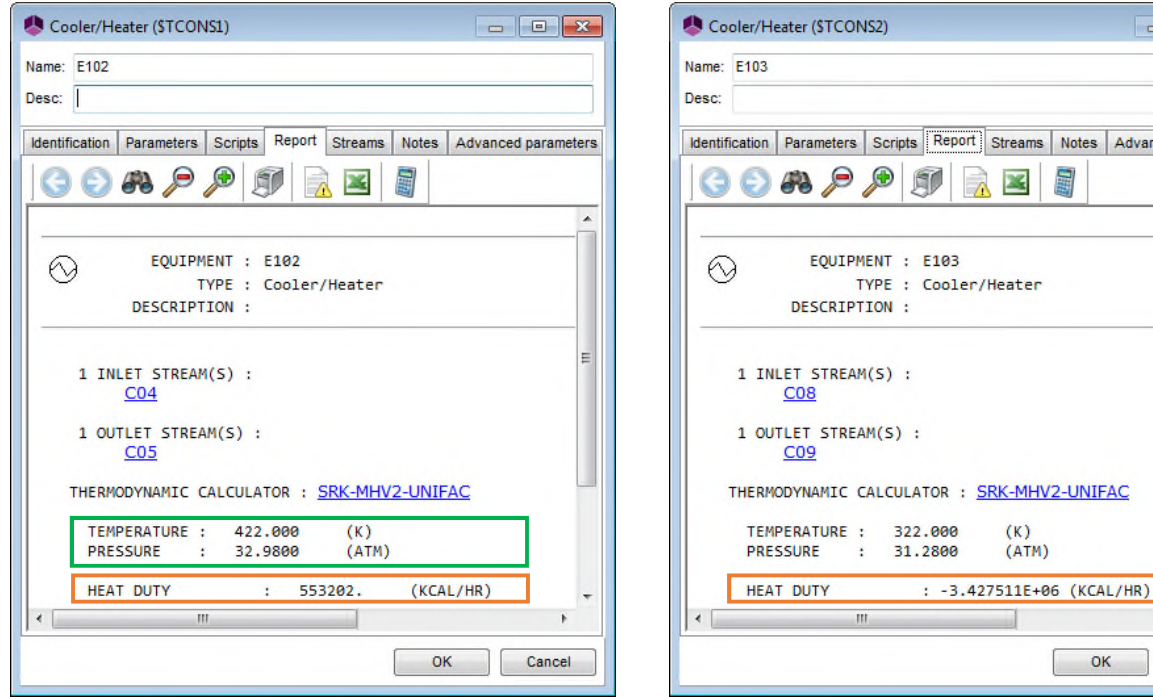

### <span id="page-9-1"></span>**3.1.3. K101 Compressor**

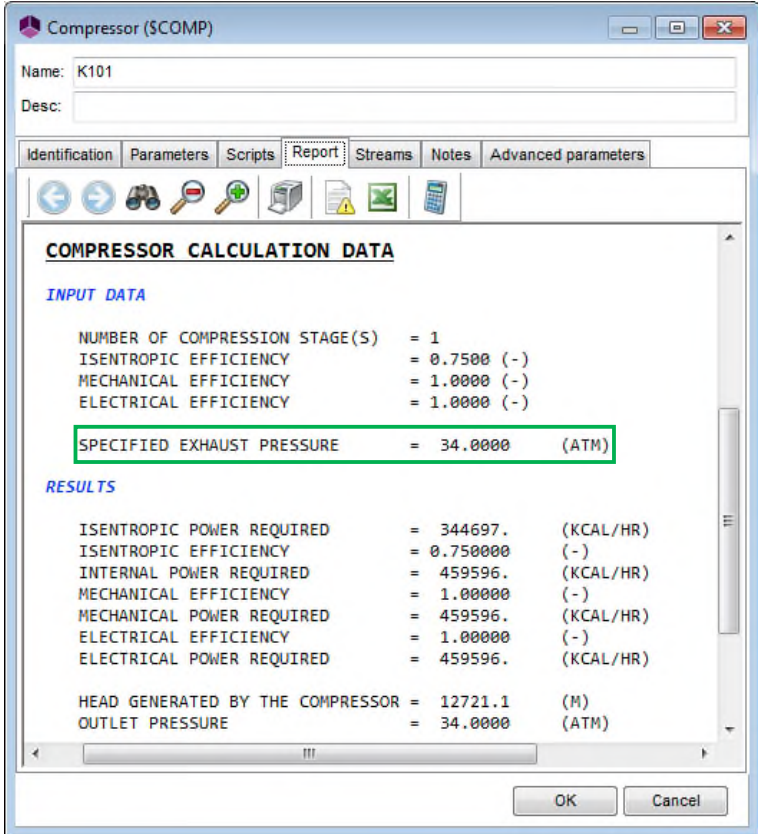

# <span id="page-10-1"></span><span id="page-10-0"></span>**3.1.4. C101 Column**

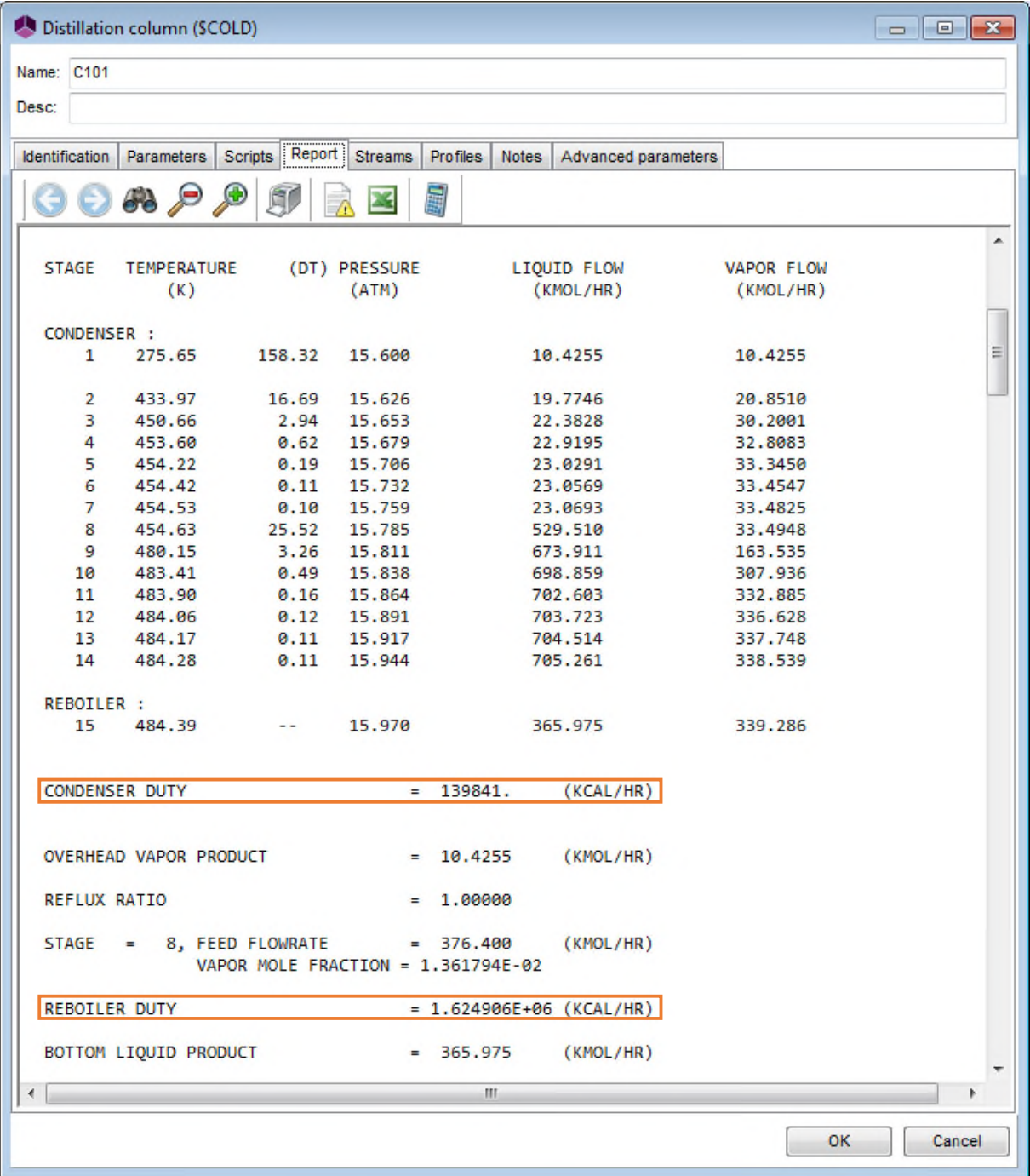

Version: March 2016 **Page: 12/12** 

# <span id="page-11-0"></span>**3.2. Excel file**

The results exported to the Excel file can be seen below.

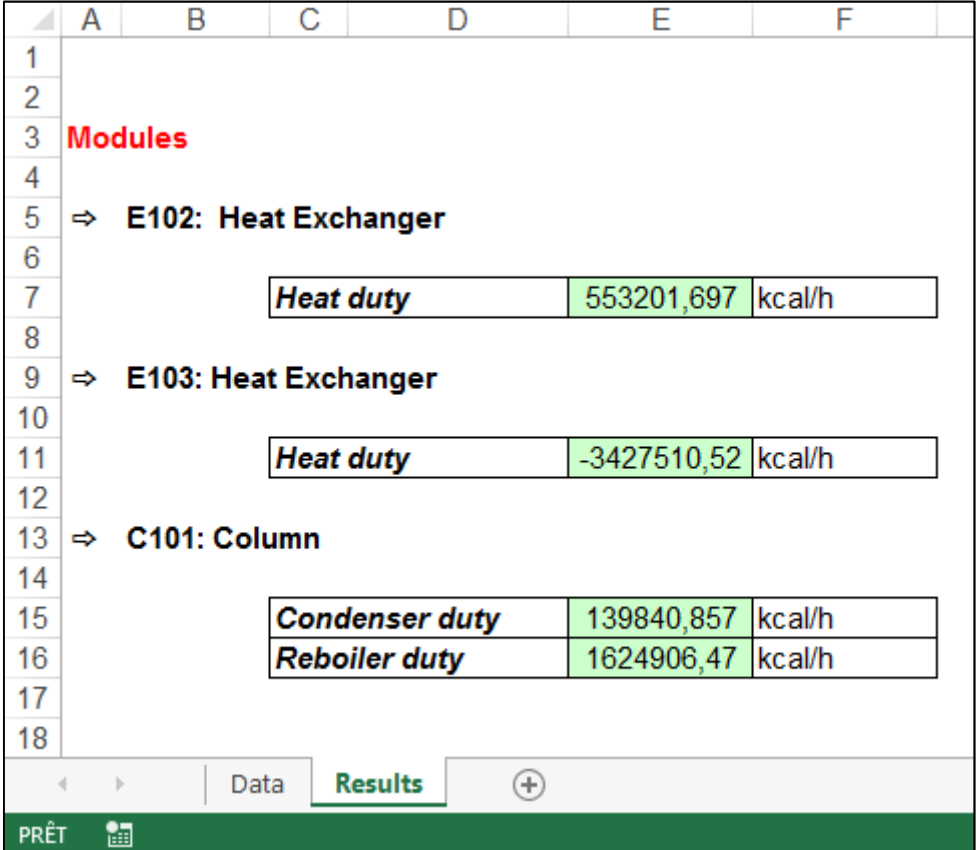